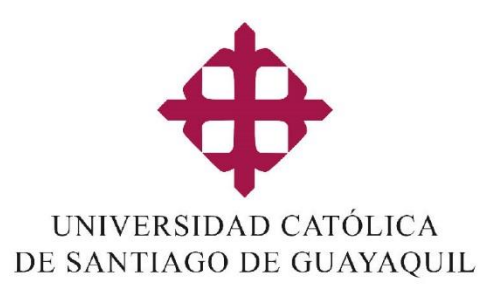

# GUIA DE PROCESOS

## CENTRO DE APOYO VIRTUAL

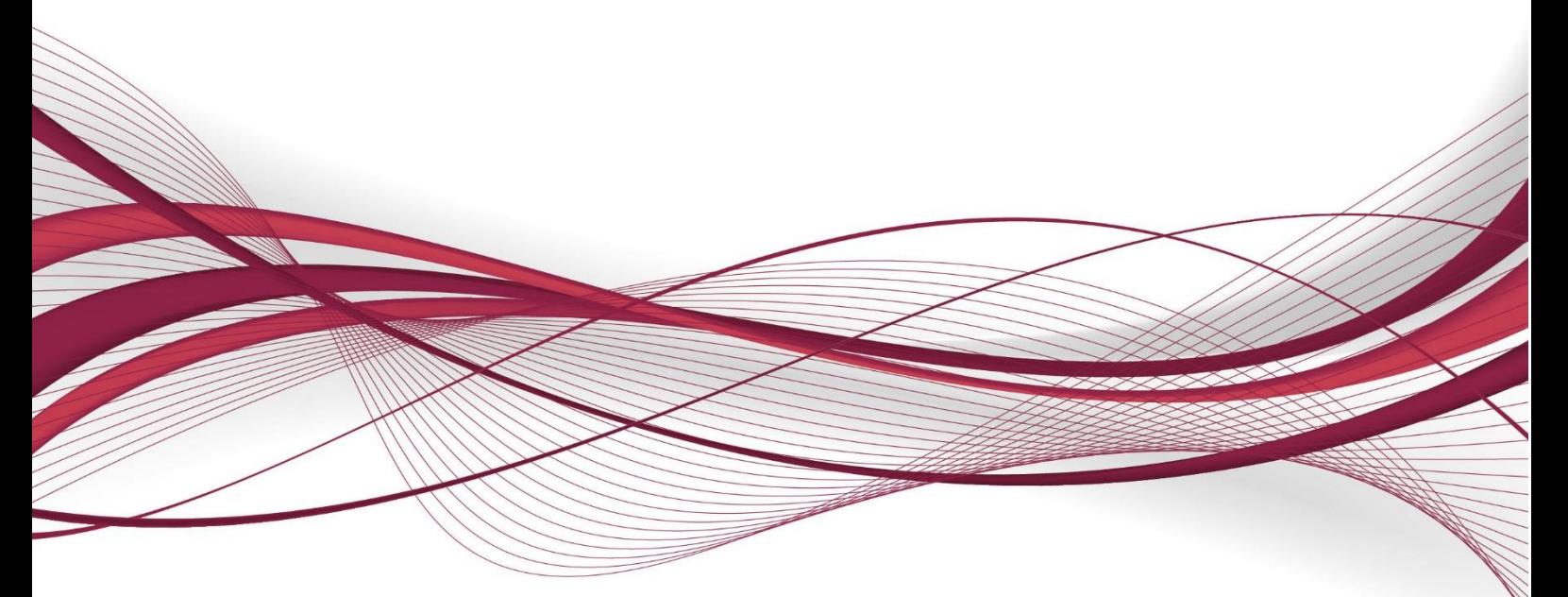

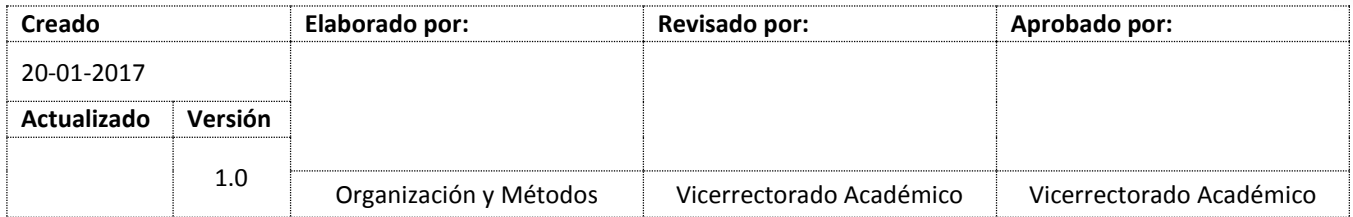

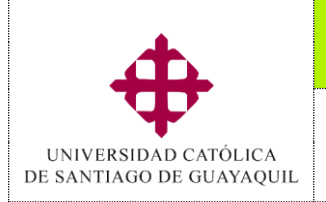

#### Servicios en línea

### **Módulo SIU**

### *Centro de Apoyo Virtual*

### Tabla de contenido

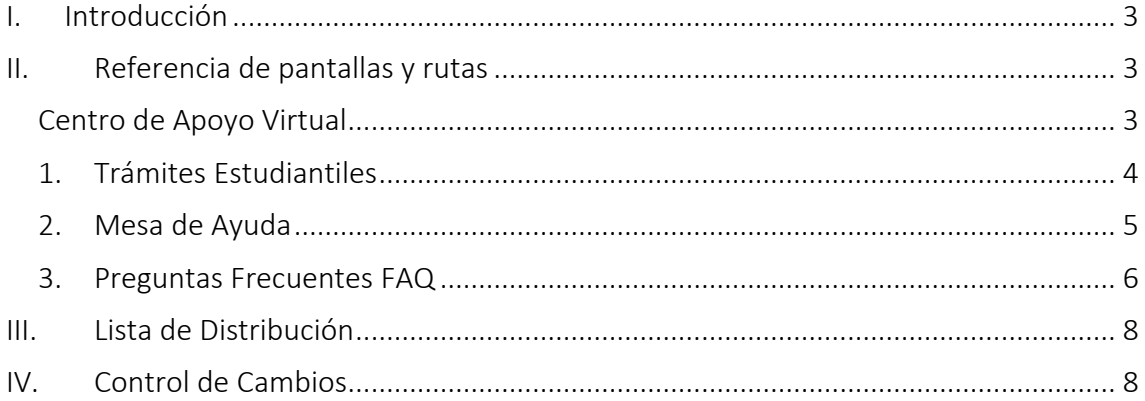

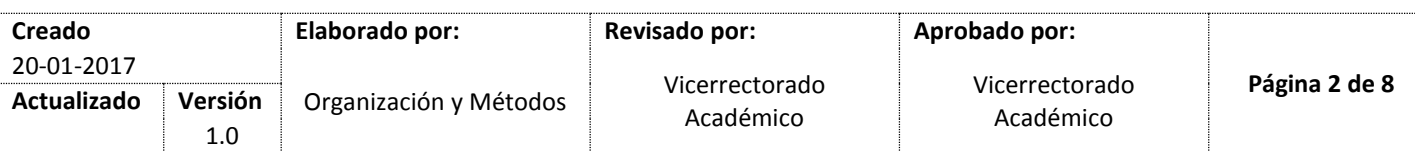

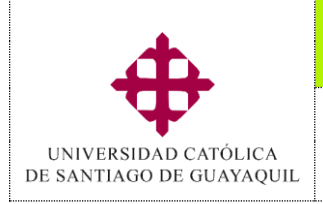

#### **Sistema**

Servicios en línea

### *Centro de Apoyo Virtual*

### <span id="page-2-0"></span>**I. Introducción**

El siguiente manual ha sido diseñado como una guía que va a permitir interactuar a través de servicios en línea a los estudiantes del sistema d educación a distancia de la UCSG, en actividades relacionadas con el **"Centro de Apoyo Virtual".**

Las pantallas citadas en esta guía, aparecerán según los niveles de acceso permitidos para cada persona de las Unidades Académicas y Administrativas que deban intervenir en el proceso.

### <span id="page-2-1"></span>**II. Referencia de pantallas y rutas**

### <span id="page-2-2"></span>**Centro de Apoyo Virtual**

Los estudiantes del Sistema de Educación a Distancias a través de servicios en líneas, cuentan con una opción que permite realizar trámites estudiantiles, consultas varias y satisfacer sus inquietudes con mayor agilidad y eficiencia, esta es la opción de Centro de Apoyo Virtual **(1).**

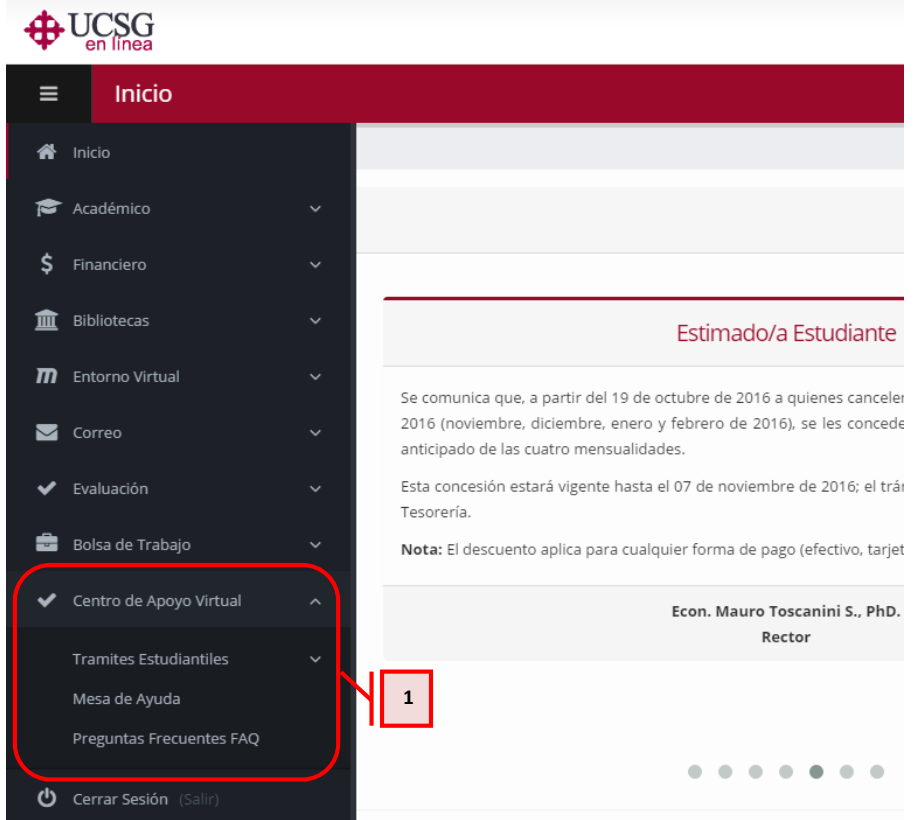

### Dentro de las opciones de Centro de Apoyo Virtual, contamos con las siguientes:

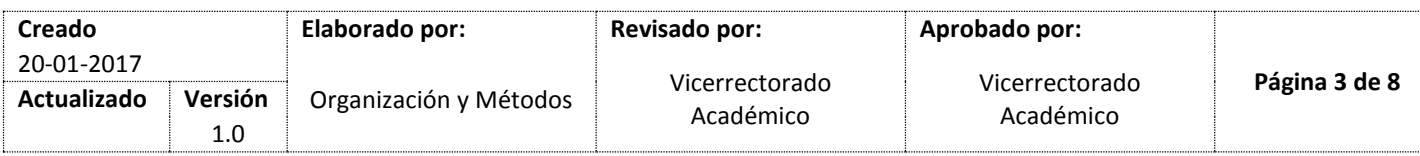

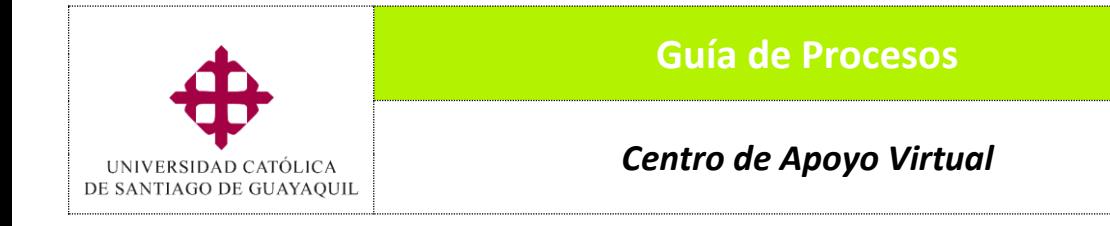

Servicios en línea

#### <span id="page-3-0"></span>**1. Trámites Estudiantiles**

En la opción de trámites estudiantiles el estudiante podrá **(1)**:

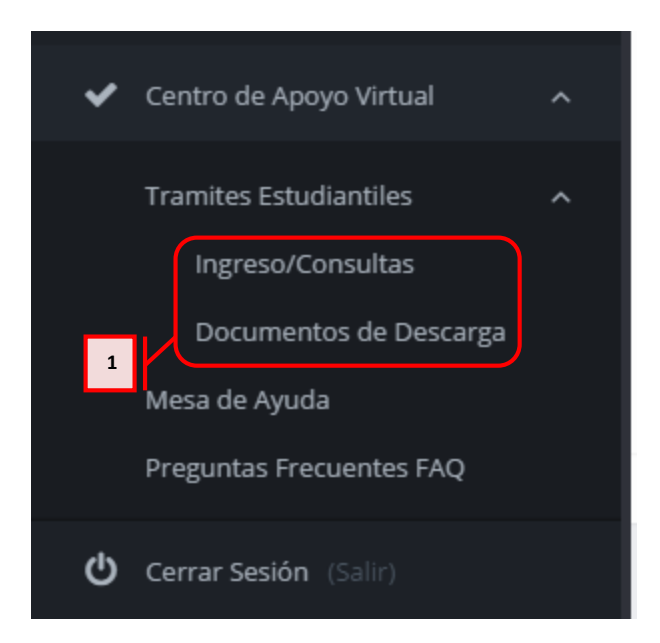

a. En la opción *Ingreso/Consulta*: los estudiantes podrán realizar el ingreso de un trámite estudiantil o consultar el estado de los mismos **(2).**

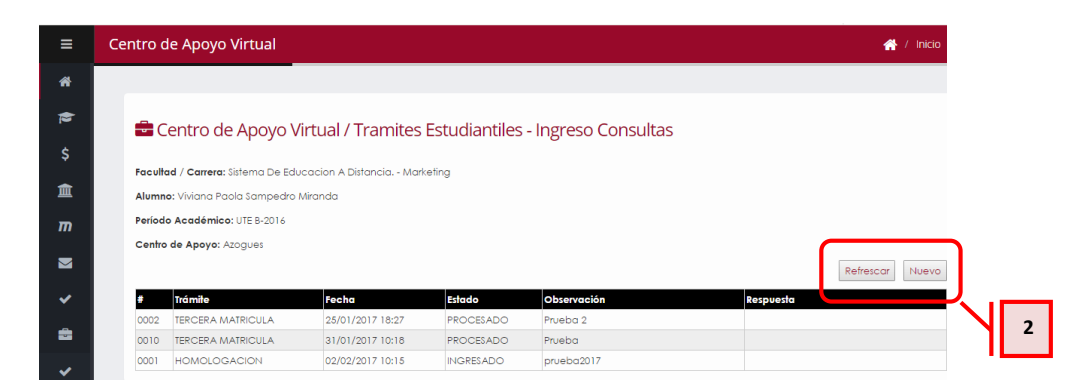

b. En la opción *Documento de Descarga*: los estudiantes podrán encontrar todos los formatos y archivos que necesite para sus trámites, de igual forma podrá acceder a información de gran utilidad para su vida estudiantil.

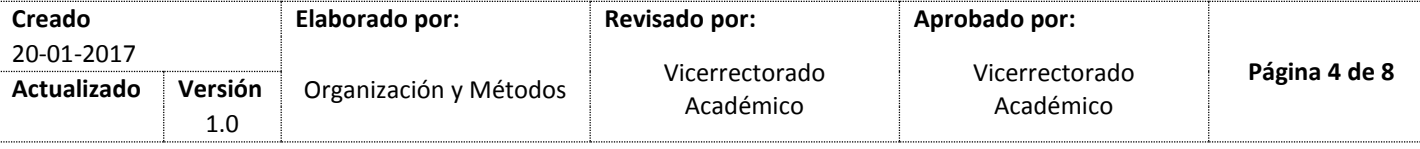

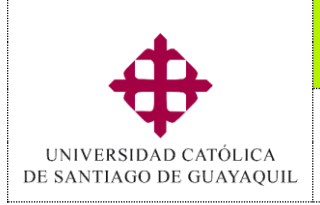

**Sistema**

### *Centro de Apoyo Virtual*

**Módulo SIU**

Servicios en línea

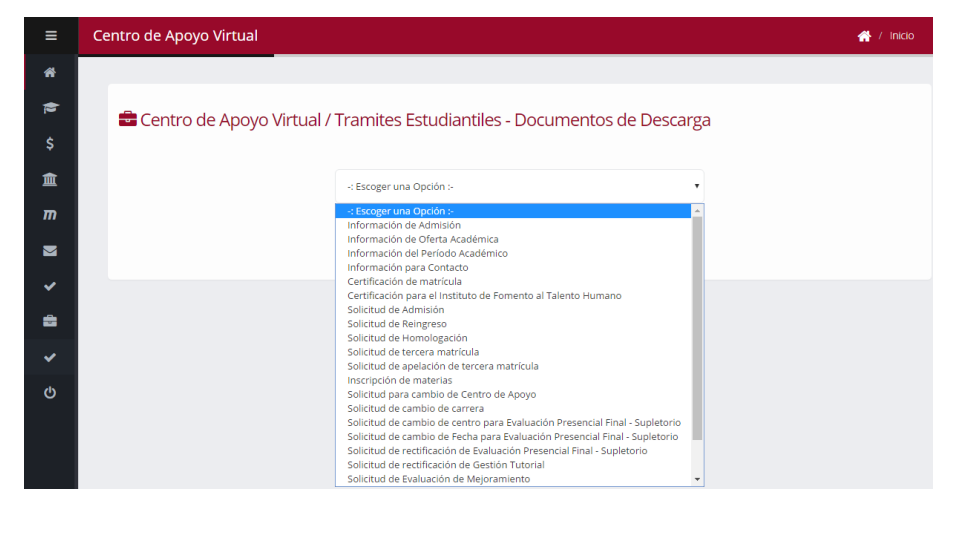

#### <span id="page-4-0"></span>**2. Mesa de Ayuda**

La opción de *Mesa de Ayuda* **(1)** permite a los estudiantes realizar cualquier consulta a través de servicios en línea, la cual será atendida en el menor tiempo posible, para brindar al estudiante una respuesta oportuna.

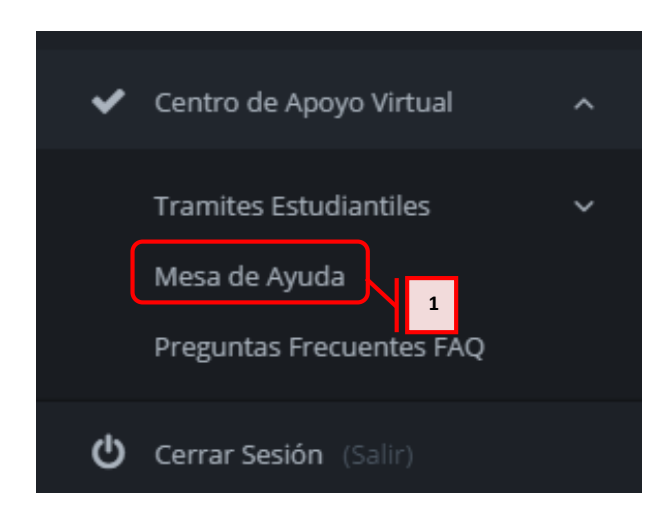

El estudiante podrá visualizar las consultas realizadas y el estado de las mismas, así como también podrá ingresar nuevas consultas **(2)**.

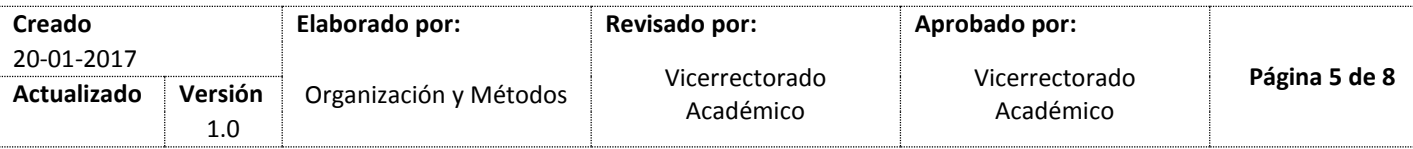

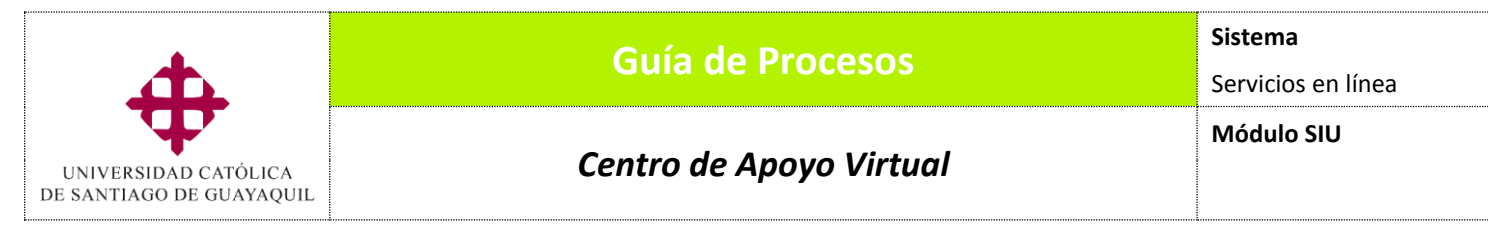

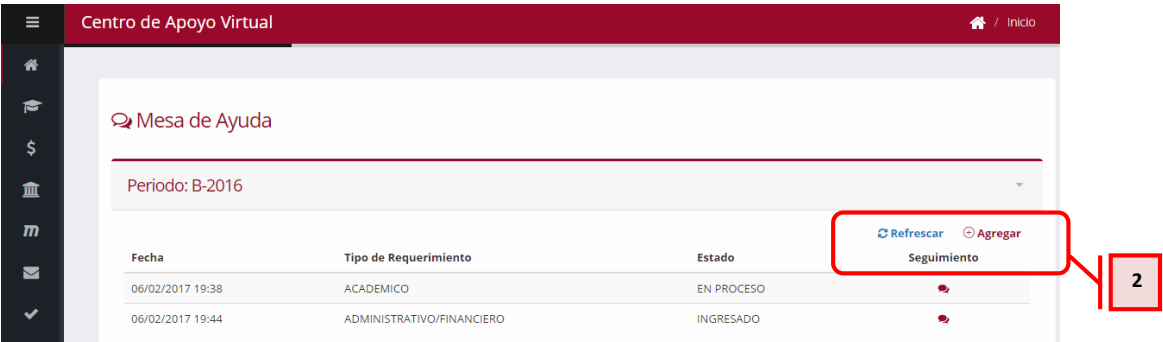

Entre los tipos de consultas que podrá realizar el estudiante están: Administrativo/Financiero, Académico y Tecnológico

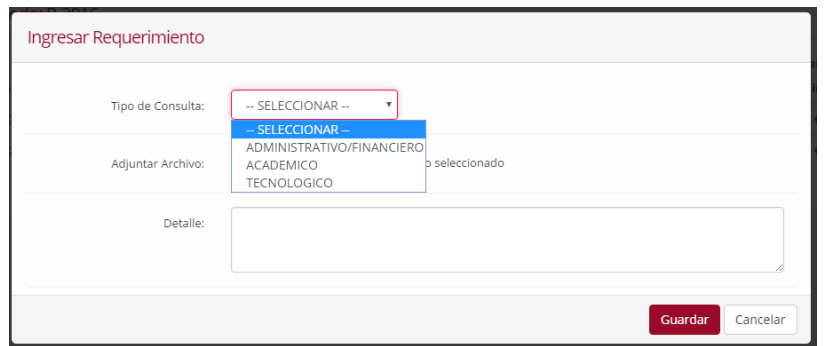

### <span id="page-5-0"></span>**3. Preguntas Frecuentes FAQ**

La opción de *Preguntas Frecuentes* **(1)** permite a los estudiantes tener información al instante sobre los temas varios y más consultados por todos

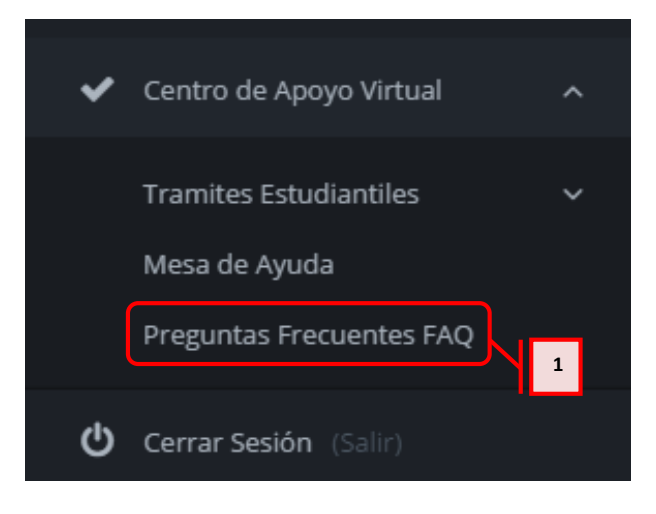

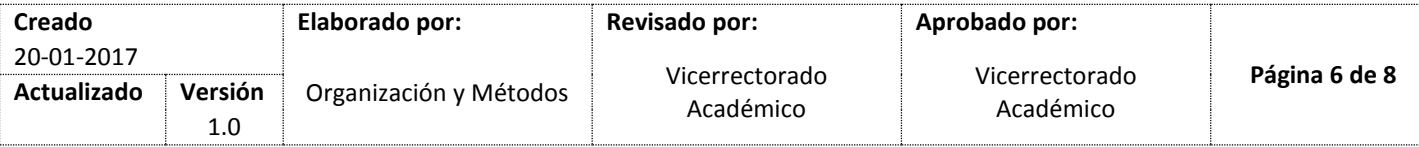

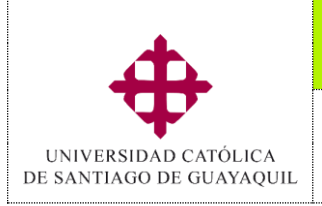

**Sistema**

### Servicios en línea

#### **Módulo SIU**

### *Centro de Apoyo Virtual*

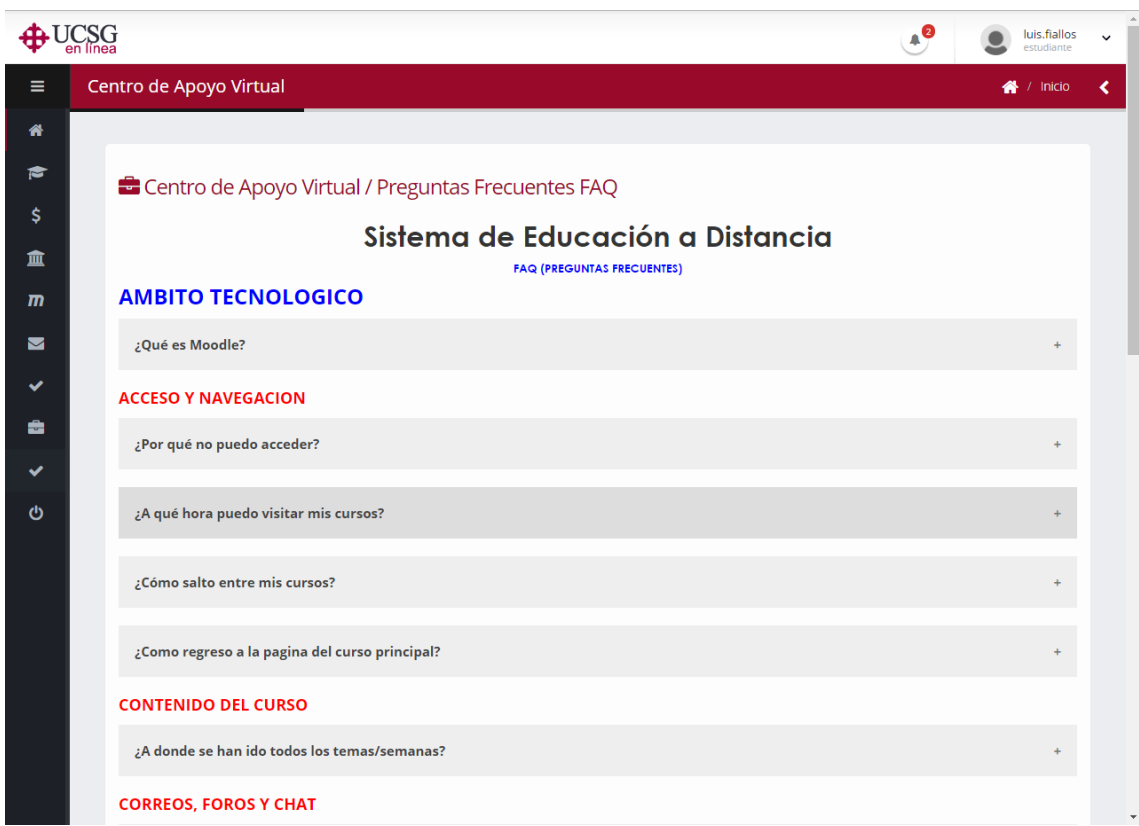

El Sistema de Educación a Distancia cuenta con las opciones de gestión y seguimiento de los requerimientos realizados por los estudiantes, estos se encuentran en el Sistema Integrado Universitario y son las siguientes:

### **1. Trámites Estudiantiles:**

a.Ruta: Procesos/Revisión de Trámites

#### **2. Mesa de Ayuda:**

a.Ruta: Ingresos/Registro de Respuestas

b. Ruta: Consultas y Reportes/Requerimientos Ingresados

### **3. Preguntas Frecuentes:**

a. Ruta: Consultas y Reportes/Reporte preguntas frecuentes

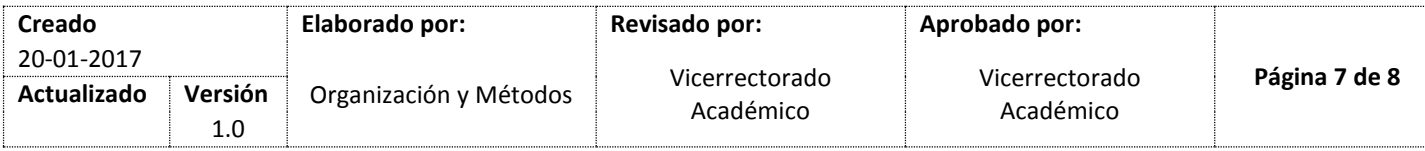

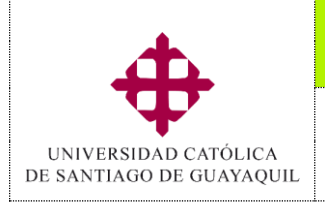

**Sistema**

Servicios en línea

### *Centro de Apoyo Virtual*

### <span id="page-7-0"></span>**III. Lista de Distribución**

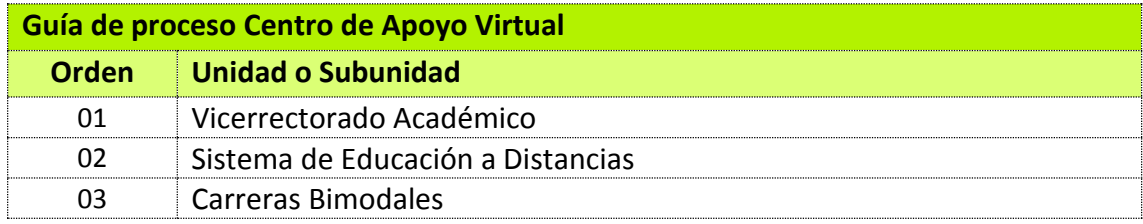

### <span id="page-7-1"></span>**IV. Control de Cambios**

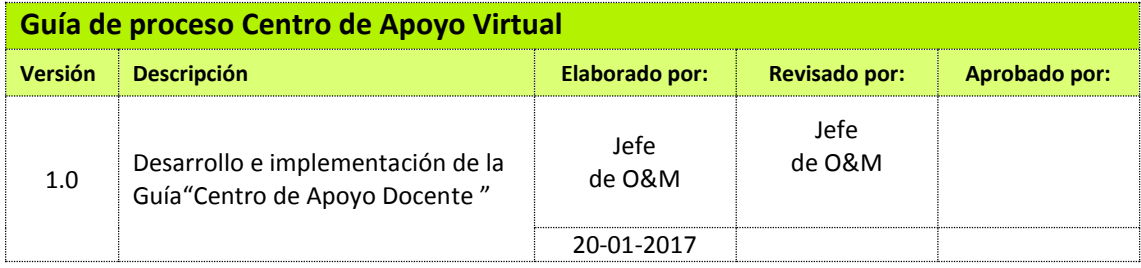

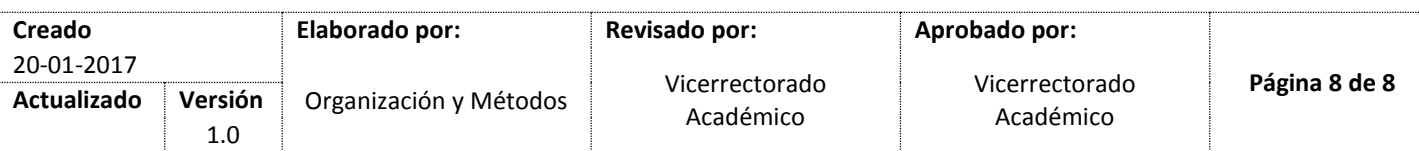